## **配置図**

## **増築部分だけの床⾯積表を作成する⽅法を教えてくださ い。**

A

Q

「床面積自動配置」の「増改築領域を考慮する」を ON にして区 画を入力した後、「表」メニューの「床面積表自動作成」を使用 して、増築部分だけの床⾯積表を作成します。

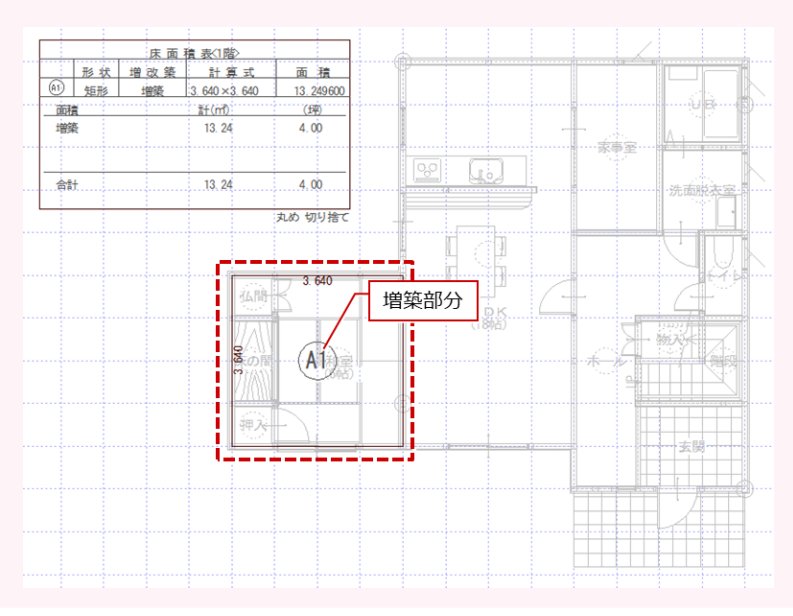

「物件初期設定:増改築」の「増築区画考慮」や「改築区画考慮」が ON になっていることを確認しま<br>す。

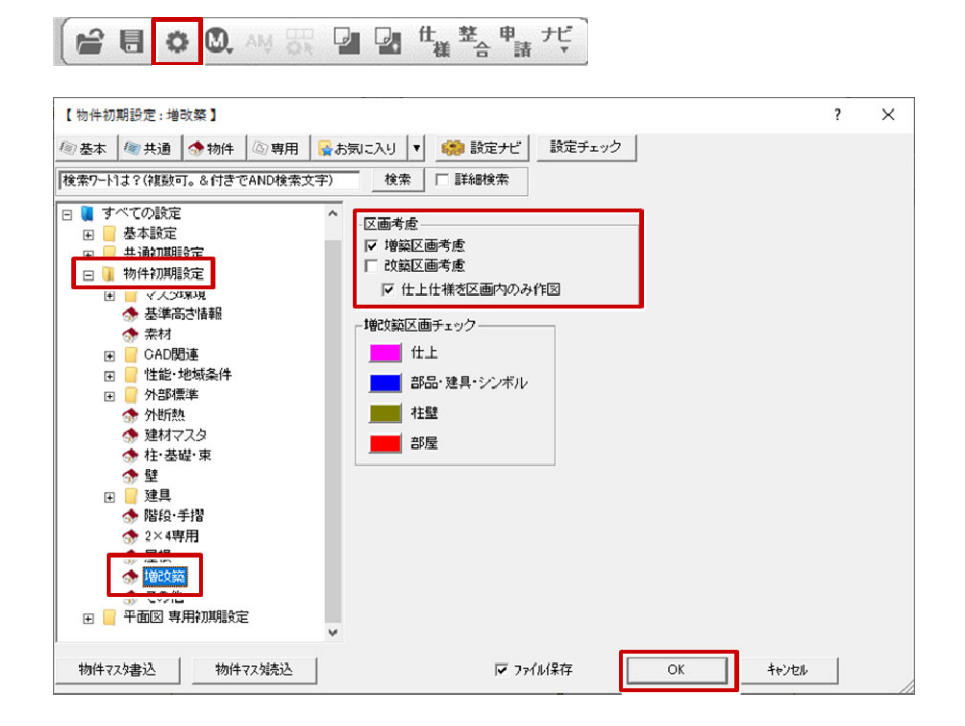

1

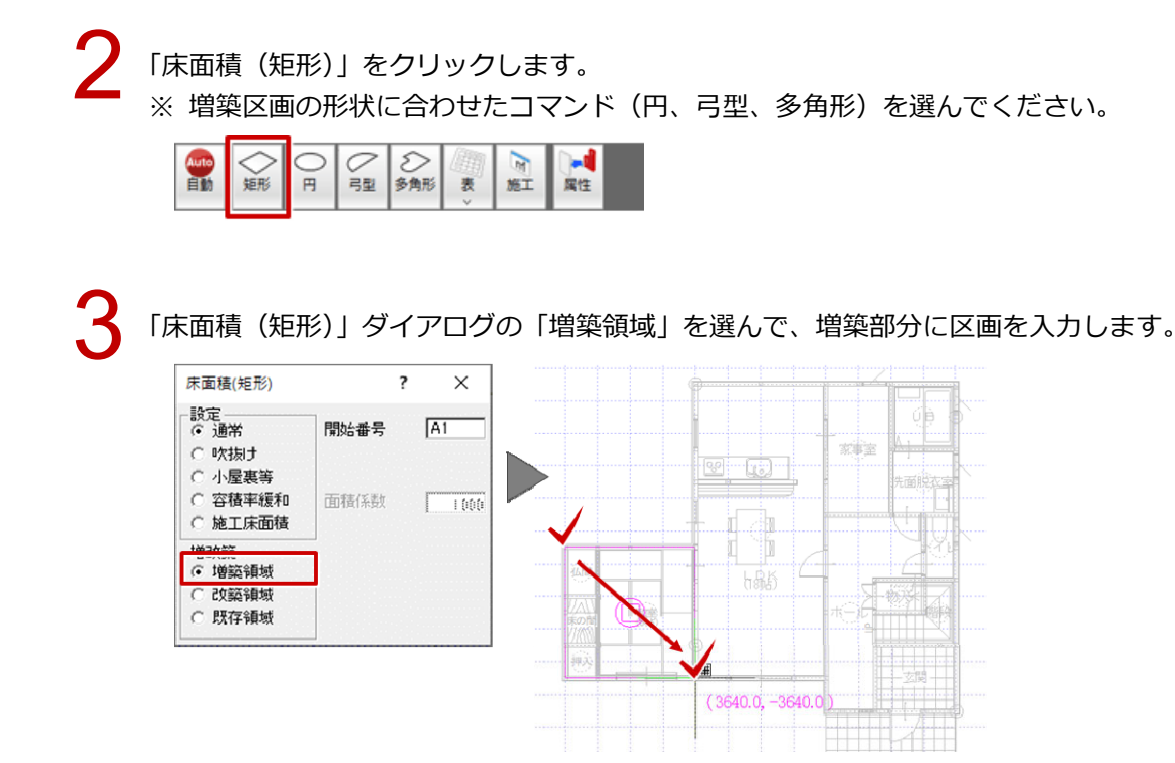

▲ 「表」メニューから「床面積表自動作成」を選びます。

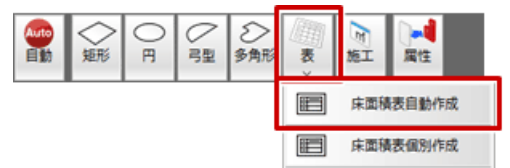

増築区画だけの⾯積表が作成されます。移動などして表を配置します。

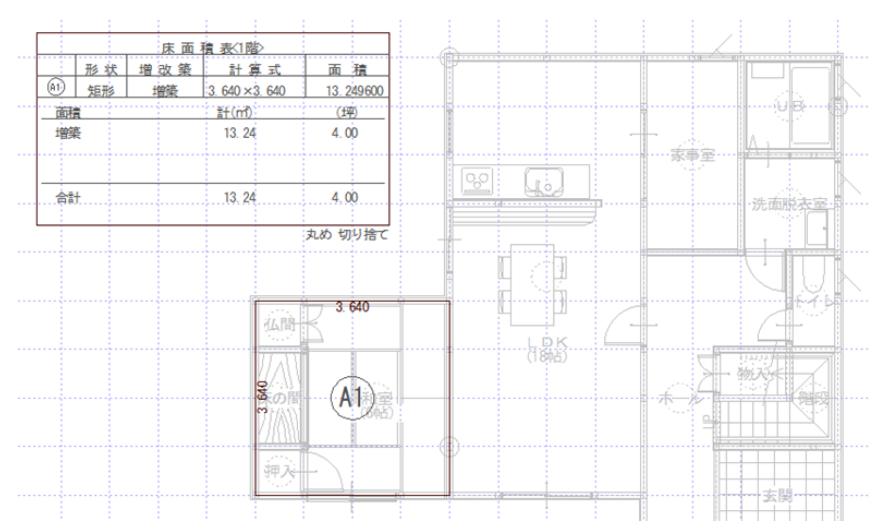